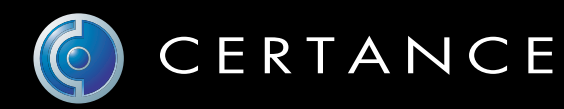

## Online User's Guide

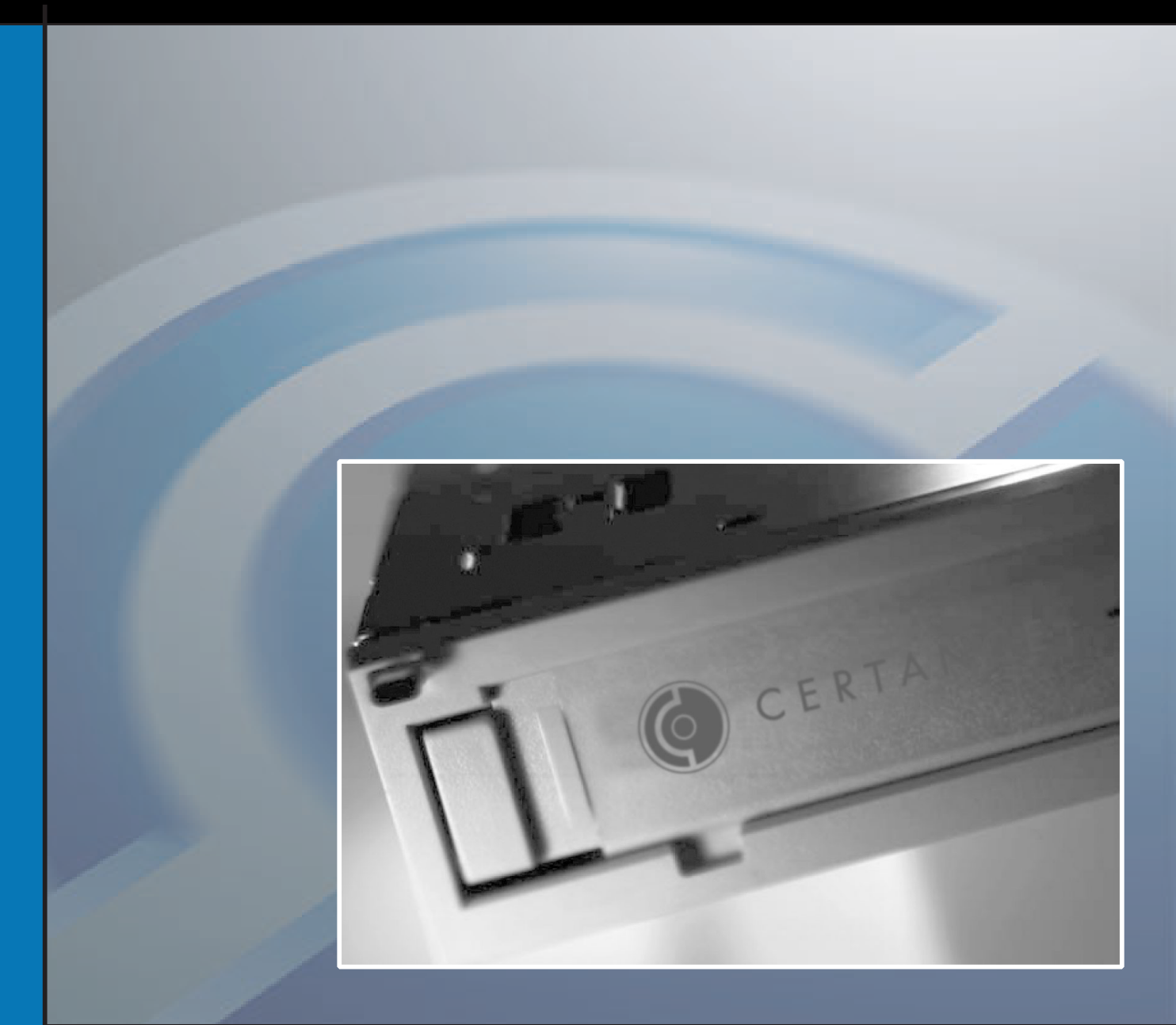

# Travan 20GB Internal Storage System

## Copyright and Trademarks

Copyright © 2004 by Certance LLC. All Rights Reserved.

Part Number 50000899, Revision B.

April 2004

Certance and the Certance logo are trademarks of Certance LLC. Other product names are trademarks or registered trademarks of their respective owners.

Certance reserves the right to change, without notice, product offerings or specifications. No part of this publication may be reproduced in any form without written permission from Certance LLC.

Certance provides this manual "as is," without warranty of any kind, either expressed or implied, including, but not limited to, the implied warranties of merchantability and fitness for a particular purpose. Certance reserves the right to change, without notification, the specifications contained in this manual.

Certance assumes no responsibility for the accuracy, completeness, sufficiency, or usefulness of this manual, nor for any problem that might arise from the use of the information in this manual.

## **FCC Notice**

This equipment generates and uses radio frequency energy and, if not installed and used in strict accordance with the manufacturer's instructions, may cause interference to radio and television reception which could void the user's authority to operate the equipment. It has been tested and found to comply with the limits for a Class B digital device pursuant to Part 15 of FCC Rules, which are designed to provide reasonable protection against such interference in a residential installation. However, there is no guarantee that interference will not occur in a particular installation.

If interference does occur, try to correct it by taking one or more of the following measures:

- **•** Reorient or relocate the receiving antenna.
- **•** Increase the separation between the computer and the receiver.
- **•** Connect the computer into an outlet on a circuit different from that to which the receiver is connected.
- **•** Consult the dealer or an experienced radio/television technician for help.

Further, this equipment complies with the limits for a Class B digital apparatus in accordance with Canadian Radio Interference Regulations ICES-003.

Cet appareil numérique de la classe B est conforme a la norme NMB-003 du Canda.

# *Contents*

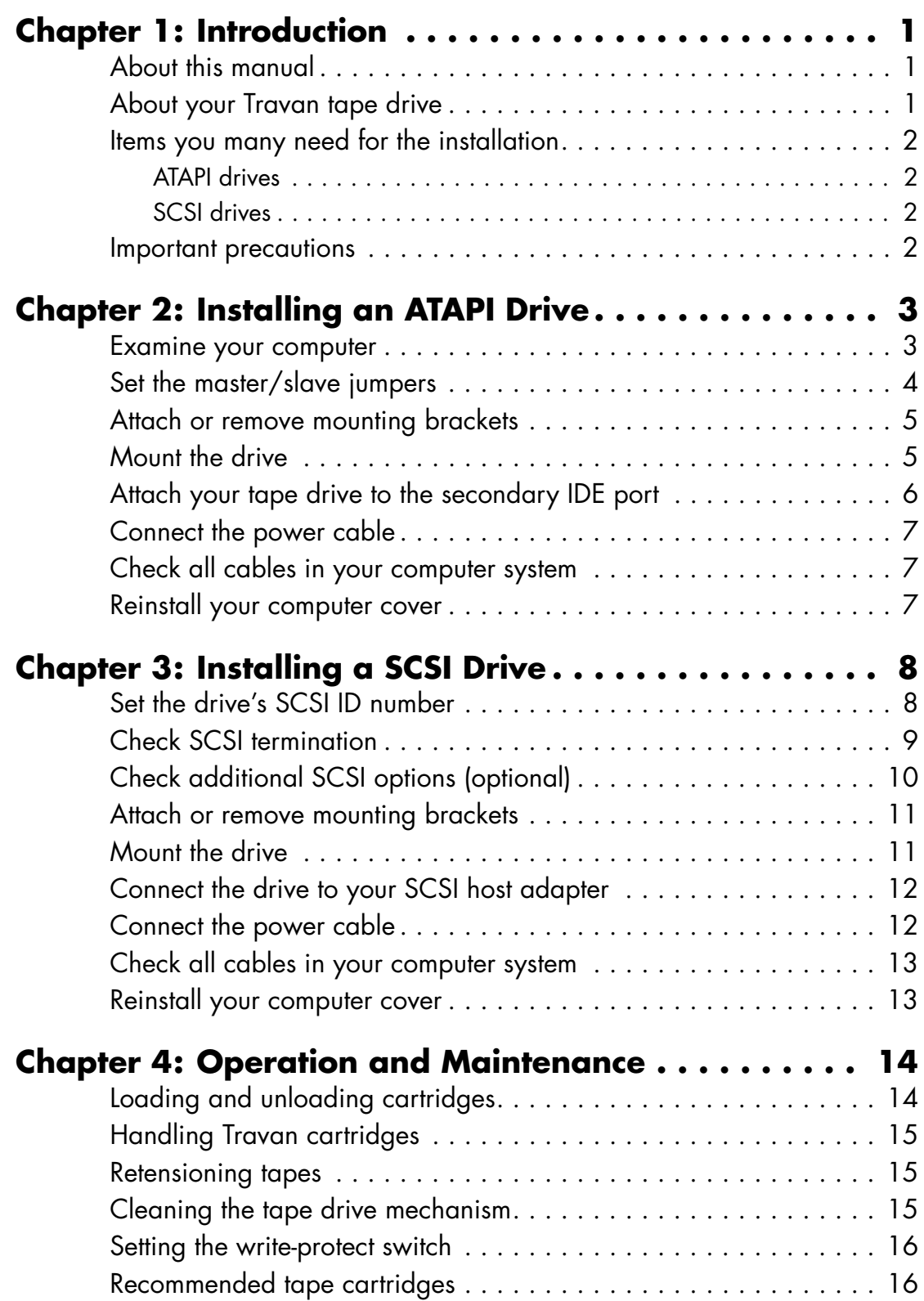

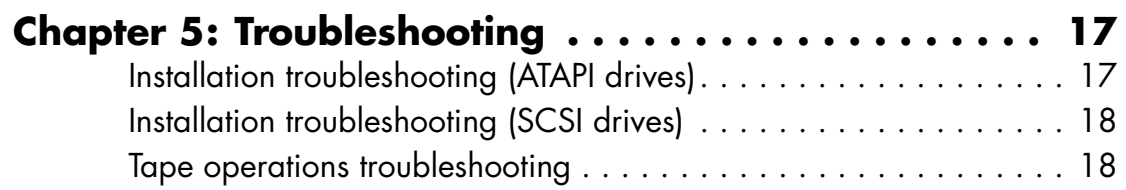

**Contract Contract** 

\_\_\_\_\_\_\_\_\_\_\_\_

## <span id="page-5-0"></span>1. Introduction

## <span id="page-5-1"></span>**About this manual**

This manual provides instructions on installing your new TapeStor Travan 20GB tape drive. Two sets of drive installation instructions are provided: one for ATAPI drives and another for SCSI drives.

This manual also describes how to operate your tape drive and how to care for the tape drive and cartridges.

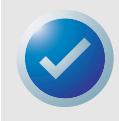

**NOTE:** Wherever a page number is referenced in this online manual, you can click on the page number to jump to that page. You can return to the original page by clicking the back button in your viewer software.

### <span id="page-5-2"></span>**About your Travan tape drive**

The TapeStor Travan 20GB features a capacity of 20 Gbytes and a data transfer rate of up to 120 Mbytes per minute.

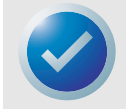

**NOTE:** These values are based on 2:1 data compression. Uncompressed values are one half as high. Capacities, backup speeds and transfer rates will vary with file type and system configuration.

This drive includes Certance FastSense(TM) technology for optimizing drive and host data transfer rates.

For a list of supported tape formats, see [page 16.](#page-20-2)

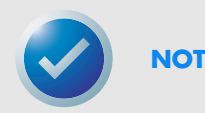

**NOTE:** The TapeStor Travan 20GB cannot use TR-1, TR-2, TR-3 or QIC-80 tapes.

### <span id="page-6-0"></span>**Items you many need for the installation**

**•** You will need standard (flat-blade) and Phillips screwdrivers to install the tape drive in your computer.

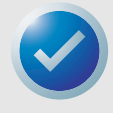

**NOTE:** Before you install the drive, write down its model number (CTXXX) and serial number in a safe place. You will need these numbers if you ever have to call for service. The numbers are listed on the underside of the drive.

### <span id="page-6-1"></span>**ATAPI drives**

- **•** If your computer has only a single IDE port, it will probably be attached to your hard disc. In this case, you will need to obtain and install an ATAPI host adapter to provide a secondary IDE port for the tape drive.
- **•** If you have two IDE ports but do not have any devices attached to the secondary port, you will need a 40-pin IDE interface cable for your tape drive.

### <span id="page-6-2"></span>**SCSI drives**

- **•** You must have a SCSI host adapter to use the TapeStor Travan SCSI drives.
- **•** You will need a 50-pin SCSI cable with enough connectors for all your SCSI devices.

### <span id="page-6-3"></span>**Important precautions**

To protect your computer and drive from electrostatic damage, follow these guidelines:

**•** Before you open your computer or remove the drive from its antistatic bag, ground yourself by touching the metal chassis of your computer or some other grounded object. For optimal protection, use an electrostatic grounding strap.

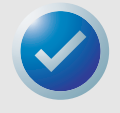

**NOTE:** To be properly grounded, your computer must be plugged into a grounded electrical outlet.

**•** Do not touch any printed circuit boards or electronic chips on your drive or in your computer.

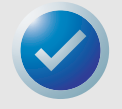

**NOTE:** We recommend that you install your backup software before you install your tape drive. For more information, see the instructions that came with the backup software.

# <span id="page-7-2"></span><span id="page-7-0"></span>2. Installing an ATAPI Drive

This section describes how to install the TapeStor 20GB ATAPI tape drive. If you are installing a SCSI drive, go to [page 8.](#page-12-2)

### <span id="page-7-1"></span>**1. Examine your computer**

Before you install your tape drive, look inside your computer or read your computer manual to answer the following questions. This will help you determine if you need additional hardware to install the drive.

Do you have two IDE ports?

**•** If your computer has only one IDE port, it is probably being used by a hard disc, as shown in Example 1. In this case you must obtain an ATAPI host adapter card and attach your tape drive to the secondary IDE port on this card.

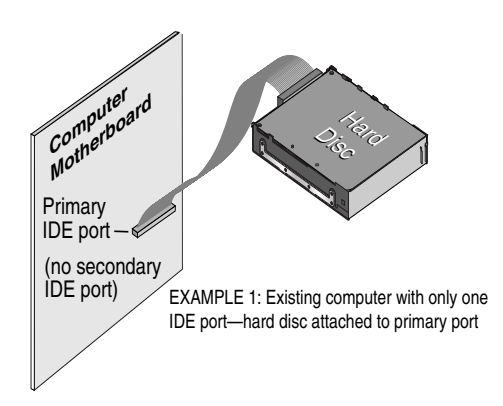

**•** If you have two IDE ports, the primary IDE port is probably being used by a hard disc (see Example 2). In this case, the tape drive must be attached to the secondary IDE port.

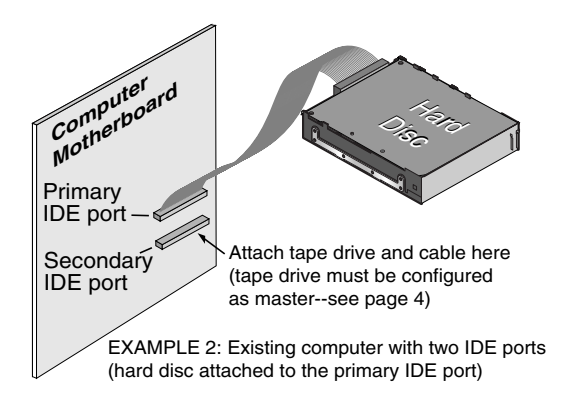

Is there a 40-pin IDE cable already attached to your secondary IDE port?

**•** If you do not already have a cable for your secondary IDE adapter, you will need to obtain one before installing your tape drive.

### <span id="page-8-0"></span>**2. Set the master/slave jumpers**

Are any other devices attached to your secondary IDE port?

**•** If a compatible ATAPI device, such as a CD-ROM, is already attached to your secondary IDE port (as shown in Example 3), make sure that the tape drive is configured as a "slave." See the figure for master/slave jumper settings. The existing ATAPI device should be configured as a "master."

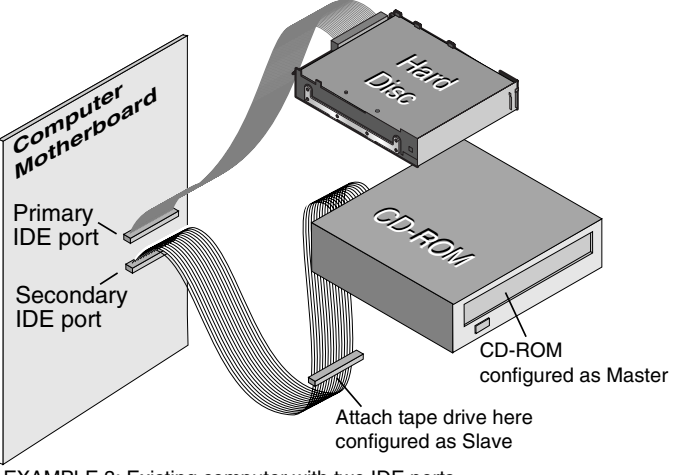

EXAMPLE 3: Existing computer with two IDE ports (existing ATAPI devices on both primary and secondary IDE Ports)

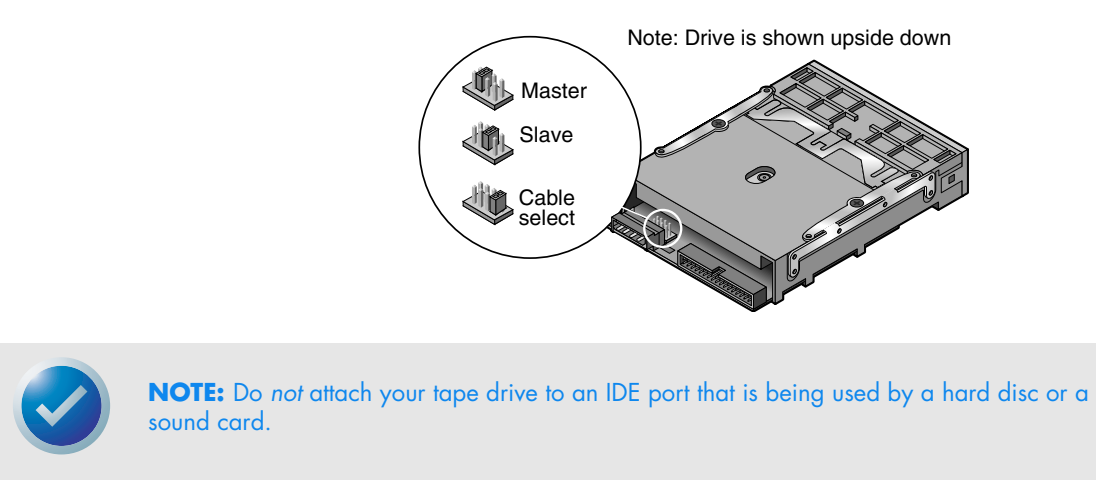

**•** If your tape drive will be the only device on the IDE cable, you need to configure your tape drive as a "master." Turn the drive over and set the master/slave jumper to the "master" position, as shown.

Installing an ATAPI Drive Attach or remove mounting brackets

### <span id="page-9-0"></span>**3. Attach or remove mounting brackets**

Are you mounting the drive in a 3.5-inch or 5.25-inch drive bay?

**•** If you are mounting the drive in a 5.25-inch drive bay and your drive did not come with brackets already attached, you must attach mounting brackets to each side of the drive, as shown.

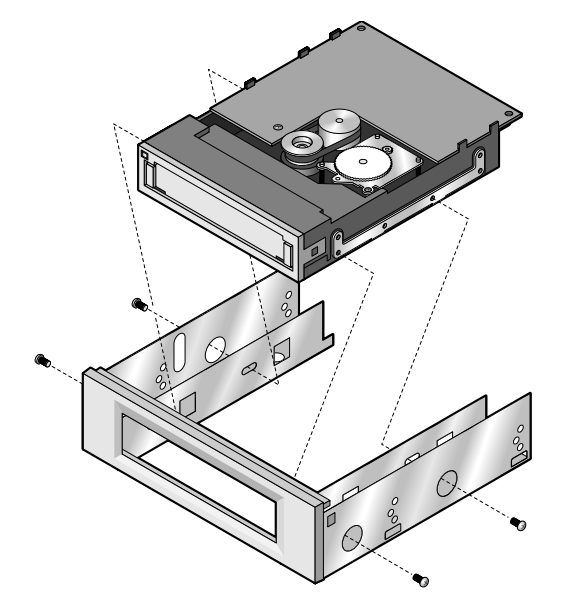

**•** If you are mounting the tape drive in a 3.5-inch drive bay, you may need to remove the mounting brackets from each side of the drive.

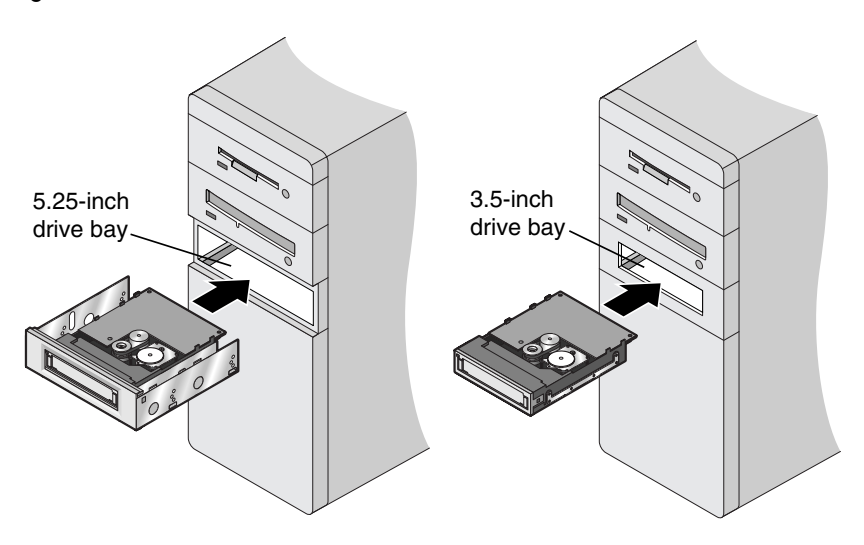

### <span id="page-9-1"></span>**4. Mount the drive**

Slide the drive into an unused drive bay, so that the bezel is flush with the front of the computer. Secure the drive using four mounting screws. Do not overtighten the screws.

Installing an ATAPI Drive Attach your tape drive to the secondary IDE port

### <span id="page-10-0"></span>**5. Attach your tape drive to the secondary IDE port**

Are any other devices attached to your secondary IDE port?

**•** If no other devices are attached to your secondary IDE port, use a new 40-pin IDE cable to attach the tape drive to the secondary IDE port. The tape drive must be configured as "master."

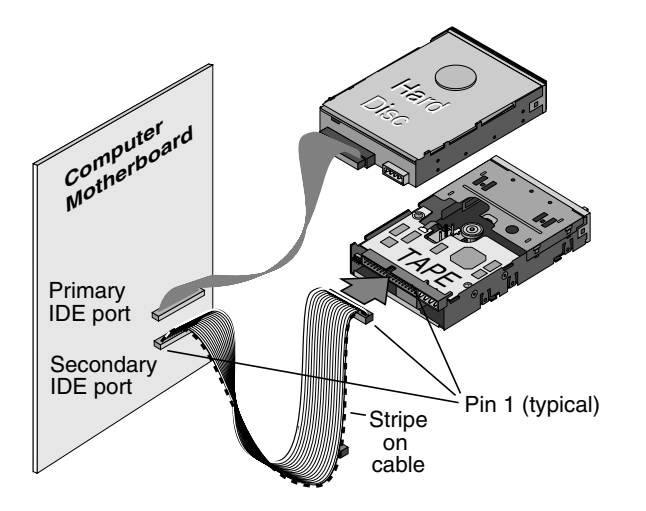

**•** If you already have a CD-ROM or other device attached to your secondary IDE port, attach the tape drive to the middle connector on the IDE cable, as shown in the illustration.

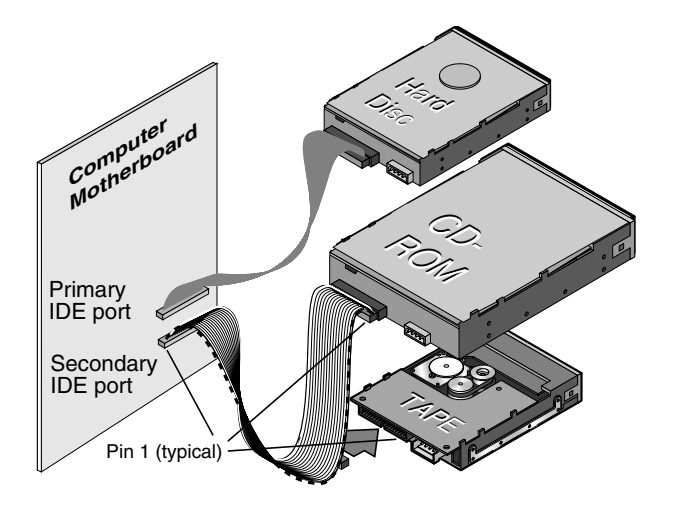

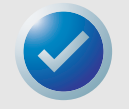

**NOTE:** Do not attach your tape drive to a cable that is already being used by a hard disc or a sound card.

In either case, make sure that pin 1 on the tape drive is connected with pin 1 on the IDE cable and on the IDE port connector. Pin 1 on the tape drive is located next to the 4-pin power cable. Pin 1 on the IDE cable is indicated by a stripe on the edge of the cable.

Installing an ATAPI Drive **Connect the power cable** 

### <span id="page-11-0"></span>**6. Connect the power cable**

Connect a 4-pin power cable to the back of the tape drive. If all the power cables in your computer are being used by other devices, you can purchase a Y-shaped power-cable splitter from your computer dealer.

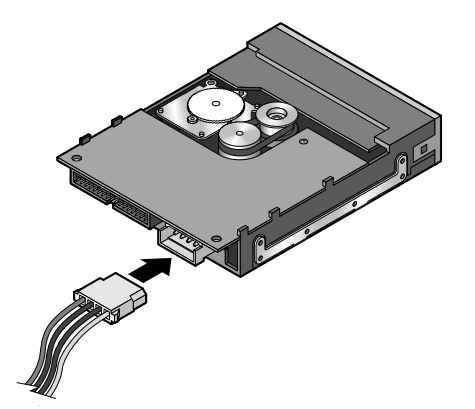

## <span id="page-11-1"></span>**7. Check all cables in your computer system**

Make sure that none have loosened during the installation. Make sure that all cables are routed so that they will not bind or become crimped when you replace the cover of your computer.

### <span id="page-11-2"></span>**8. Reinstall your computer cover**

Your new tape drive is now ready for use.

# <span id="page-12-2"></span><span id="page-12-0"></span>3. Installing a SCSI Drive

This section describes how to configure and install a TapeStor Travan SCSI tape drive. If you are installing an ATAPI drive, see [page 3.](#page-7-2)

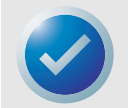

**NOTE:** In order to use your TapeStor Travan SCSI tape drive, you must have a SCSI controller and a 50-pin (narrow) SCSI cable with at least one unused SCSI connector. These drives cannot be attached to 68-pin (wide) SCSI connectors.

### <span id="page-12-1"></span>**1. Set the drive's SCSI ID number**

Are any other SCSI devices going to be attached to the same SCSI cable as the tape drive?

- **•** If the tape drive is the only device on the SCSI bus, skip ahead to step 4 on page 11.
- **•** If the tape drive is going to be sharing a SCSI bus with other devices, check the SCSI ID numbers used by the other devices. Then set the drive's SCSI ID to a number that is not being used by any of the other devices. The illustration shows jumper settings for each SCSI ID number.

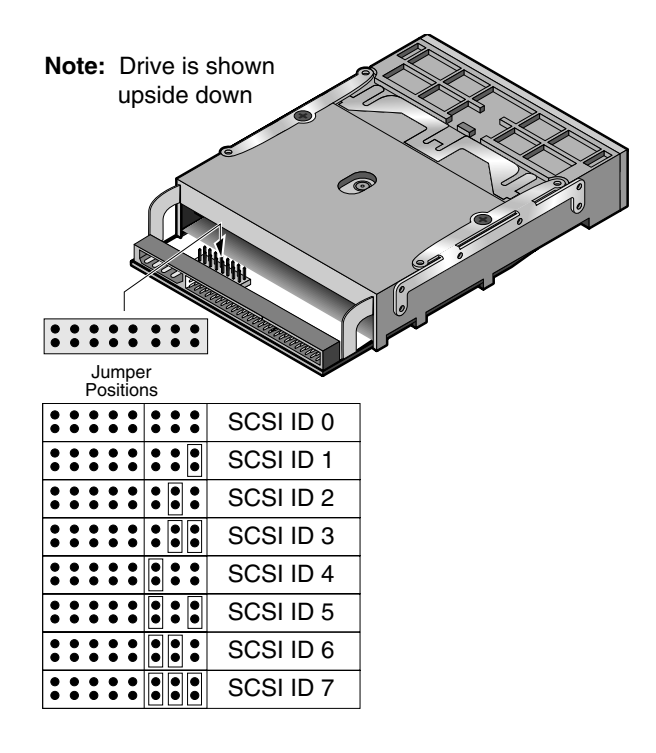

## <span id="page-13-0"></span>**2. Check SCSI termination**

Will your new tape drive be the last or only SCSI device on a SCSI cable?

- **•** If your drive will be the last device on the SCSI cable or the only device on the cable, as shown in Example 1, make sure that a jumper is installed on the SCSI termination jumper pins, as shown.
- **•** If your tape drive will be in the middle of a SCSI chain, as shown in Example 2, you must disable SCSI termination on the drive. To disable SCSI termination on the tape drive, remove the termination jumper (see figure). Make sure that the last SCSI device on the cable has termination enabled.

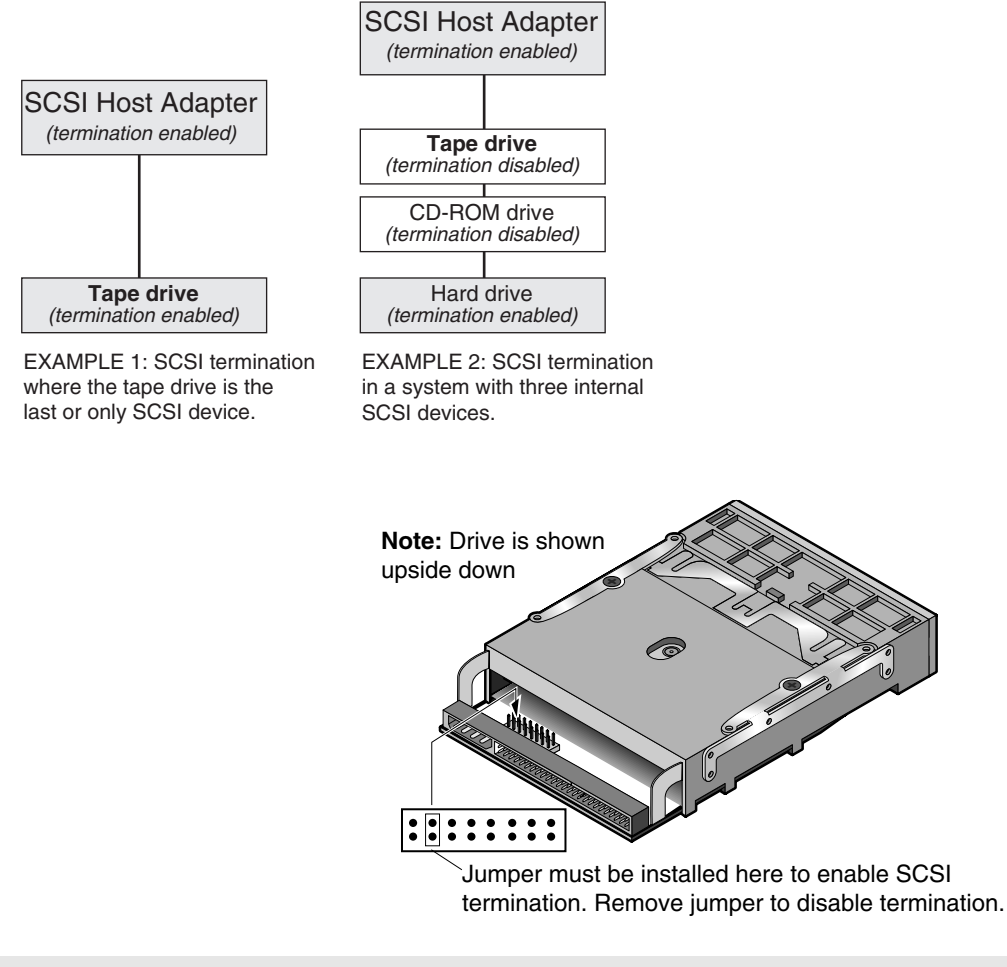

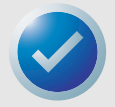

**NOTE:** If your computer has external SCSI devices or SCSI devices attached to a wide (68-pin) SCSI cable, see your SCSI host adapter manual for termination instructions.

### Installing a SCSI Drive Check additional SCSI options (optional)

## <span id="page-14-0"></span>**3. Check additional SCSI options (optional)**

The drive's factory-default settings for termination power and parity should work with most computer systems and SCSI host adapters. Do not change these settings unless you have problems accessing your tape drive.

- **•** SCSI termination power: If you need to disable termination power, remove the termination power jumper shown at left.
- Parity checking: If you need to disable parity checking, remove the parity jumper.

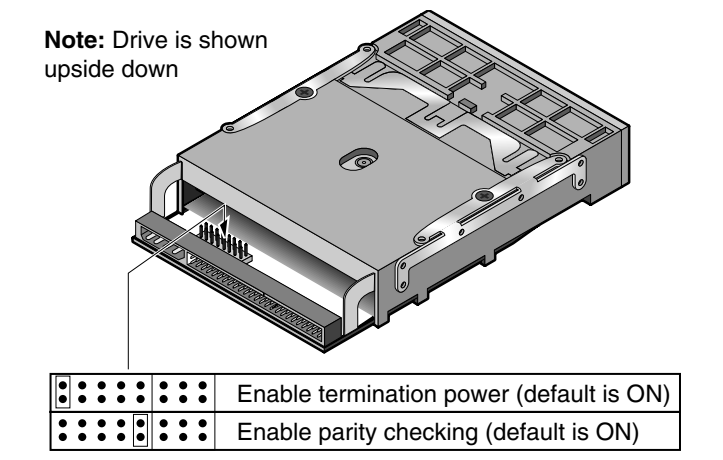

### <span id="page-15-0"></span>**4. Attach or remove mounting brackets**

Are you mounting the drive in a 3.5-inch or 5.25-inch bay?

- **•** If you are mounting the drive in a 5.25-inch drive bay and your drive did not come with brackets already attached, you must attach mounting brackets to each side of the drive, as shown.
- **•** If you are mounting the tape drive in a 3.5-inch drive bay, you may need to remove the mounting brackets from each side of the drive. See figure.

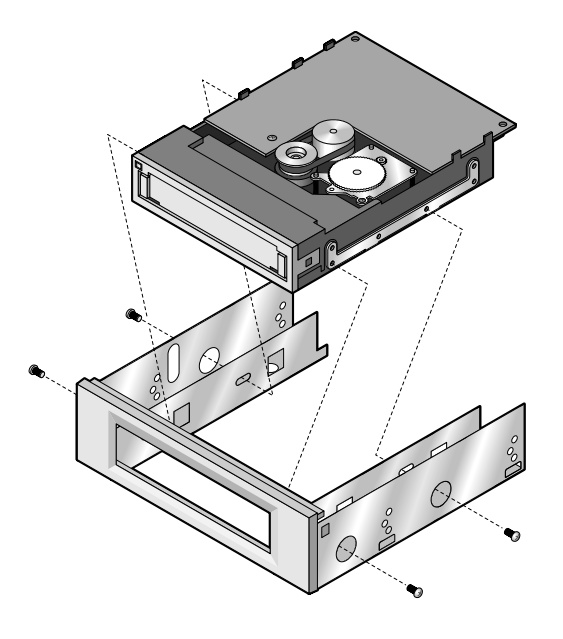

### <span id="page-15-1"></span>**5. Mount the drive**

Slide the drive into an unused drive bay, so that the bezel is flush with the front of the computer. Secure the drive using four mounting screws. Do not overtighten the screws.

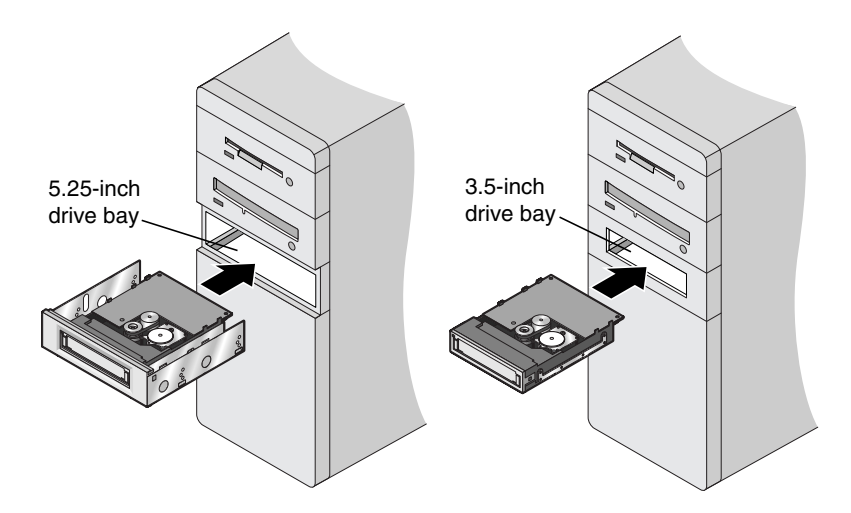

Installing a SCSI Drive **Connect the drive to your SCSI host adapter** 

### <span id="page-16-0"></span>**6. Connect the drive to your SCSI host adapter**

If you have enabled SCSI termination for the tape drive, attach the drive to the last 50-pin connector on the SCSI cable. Otherwise, attach the tape drive to the unused 50-pin connector nearest the end of the SCSI cable (see figure). Make sure that pin 1 on the cable (indicated by a stripe) is attached to pin 1 on the host adapter and on the drive.

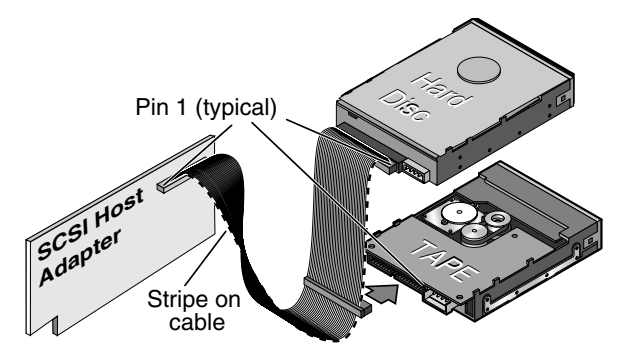

**Note.** In this configuration, SCSI termination for the hard drive must be enabled. SCSI termination for the tape must be disabled.

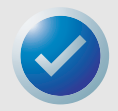

**NOTE:** The TapeStor Travan SCSI drives use a 50-pin SCSI connector. These drives cannot be attached to 68-pin wide SCSI connectors.

### <span id="page-16-1"></span>**7. Connect the power cable**

Connect a 4-pin power cable to the back of the tape drive (see figure). If all the power cables in your computer are being used by other devices, you can purchase a Y-shaped power-cable splitter from your computer dealer.

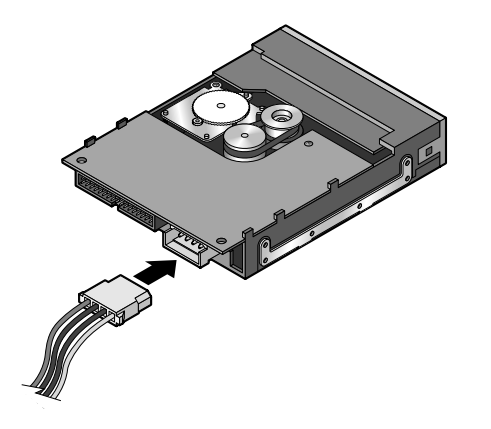

### <span id="page-17-0"></span>**8. Check all cables in your computer system**

Make sure that none have loosened during the installation. Make sure that all cables are routed so that they will not bind or become crimped when you replace the cover of your computer.

## <span id="page-17-1"></span>**9. Reinstall your computer cover**

Your new tape drive is ready to use.

# <span id="page-18-0"></span>4. Operation and Maintenance

### <span id="page-18-1"></span>**Loading and unloading cartridges**

On the front of your drive is an opening for inserting Travan cartridges. A protective door covers the opening. Above and to the left of the door is the drive-activity light.

**To load a cartridge:** Insert the cartridge in the drive with the metal baseplate facing down and the red write-protect tab on the left. The cartridge only fits in one orientation. Push the cartridge firmly into the drive until it stops (about 1/3 of the cartridge remains visible outside the drive).

**To unload a cartridge:** Wait until the drive-activity light is OFF. Then grasp the exposed sides of the cartridge and pull the cartridge straight out. If the drive-activity light has gone out, but you believe your backup or restore operation did not complete, repeat the operation.

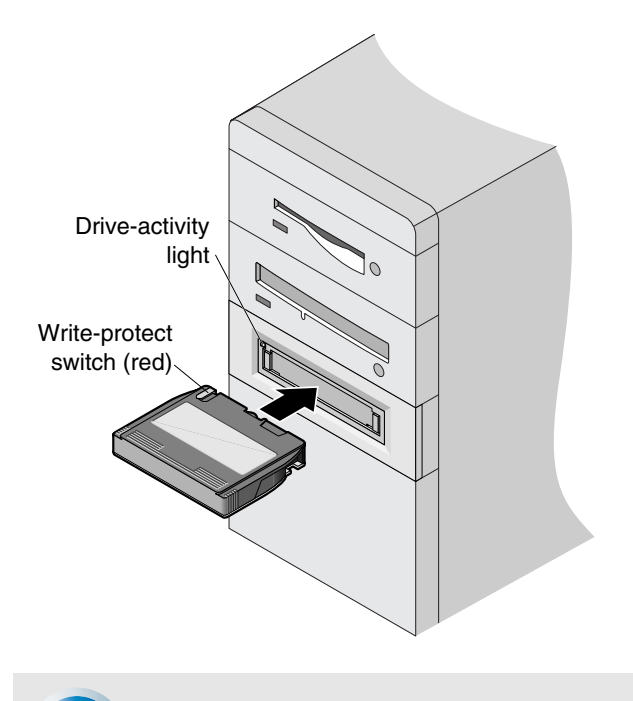

**CAUTION:** Do not remove a tape cartridge while the drive-activity light is on.

### <span id="page-19-0"></span>**Handling Travan cartridges**

Although Travan tape cartridges are ruggedly built, they must be handled with care. Observe the following precautions:

- **•** Store cartridges in their protective cases when you are not using them.
- **•** Keep cartridges away from dust, dirt and moisture.
- **•** Keep cartridges away from direct sunlight and heat sources, such as radiators or warm air ducts.
- **•** Do not expose cartridges to temperature extremes or rapid changes in temperature.
- **•** Keep cartridges away from sources of electromagnetic fields, such as telephones, computer monitors, printers, dictation equipment, mechanical or printing calculators, motors or bulk erasers.
- **•** Do not open the tape access door of a cartridge or touch the tape itself. One fingerprint can prevent the drive from reading information on the tape.

### <span id="page-19-1"></span>**Retensioning tapes**

**Travan tapes must be retensioned frequently to ensure data integrity and optimize drive performance.** If you ever have a problem reading a tape, retensioning may solve the problem. See your software manual for tape retensioning instructions.

We recommend retensioning whenever:

- **•** A cartridge is being used for the first time
- **•** A cartridge has not been used for over a month
- **•** A cartridge has been dropped
- **•** A cartridge has been shipped from one location to another
- **•** A cartridge has been exposed to a significant change in temperature

For optimum performance, cartridges should be retensioned prior to each use, if your backup software does not retension them automatically. See the literature included with your tape cartridge for additional cartridge-handling recommendations.

### <span id="page-19-3"></span><span id="page-19-2"></span>**Cleaning the tape drive mechanism**

We recommend periodic cleaning of the tape drive mechanism using an approved dry-process Travan cleaning cartridge. Generally, the more severe the operating conditions (the greater the amount of dust or moisture in the air), the more often the drive should be cleaned. Be sure to clean the drive immediately if you observe an increase in the number of errors while running your backup software, or if a TapeAlert cleaning message is displayed.

With the newer generation of Travan tape drive heads used in these drives, only the dry-process cleaning-cartridge method is recommended. This method does not involve any flammable materials and provides a clean recording surface by wiping away debris as the cleaning material passes across the recording head. Residents of the U.S. can purchase Travan cleaning cartridges (model number CTMCL) directly from Certance on the web at: **http://shop.certance.com.**

## <span id="page-20-0"></span>**Setting the write-protect switch**

Travan cartridges feature a write-protect or "lock" switch near the upper left corner of the cartridge. When the write-protect switch is in the "unlocked" position, the cartridge is ready for normal writing and reading. When the write-protect switch is in the "locked" position, the drive can read data from the cartridge, but cannot write to the cartridge. Cartridges are shipped from the factory with the write-protect switch set to the "unlocked" position.

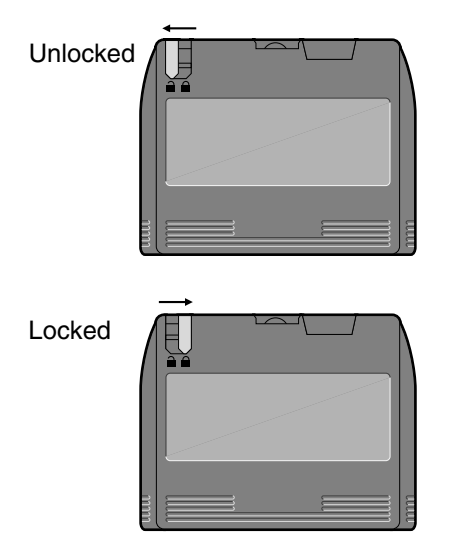

### <span id="page-20-2"></span><span id="page-20-1"></span>**Recommended tape cartridges**

The table below summarizes the types of tape cartridges that can be used with the TapeStor Travan 20GB drive.

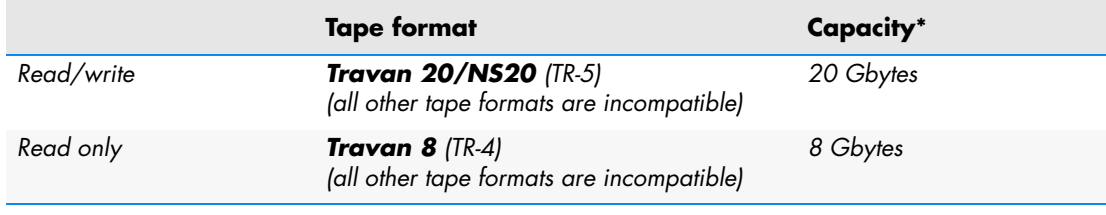

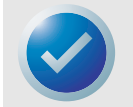

**NOTE:** "Capacities based on 2:1 data compression. Uncompressed values are one half as high. Capacities, backup speeds and transfer rates will vary with file type and system configuration.

# <span id="page-21-0"></span>5. Troubleshooting

If you have problems installing or operating your drive, please read through this section and try the proposed solutions.

### <span id="page-21-1"></span>**Installation troubleshooting (ATAPI drives)**

### **If, after installing an ATAPI tape drive, your computer does not recognize your tape drive or CD-ROM:**

- **•** Make sure all cables are attached firmly.
- **•** Make sure you have installed and configured your backup software properly.
- **•** Check with the manufacturer of your ATAPI controller chip set to make sure that you have the latest drivers for your operating system. Outdated or incorrect drivers provide limited hardware support and can result in Windows being unable to detect your tape drive.
- **•** You may need to reconfigure your tape drive as a "master" or "slave" using the master/slave jumpers. The master/slave jumpers are located on the underside of the drive, behind the interface connector.
	- **–** If the tape drive is the only device on the IDE cable, set the jumper to configure it as a "master."
	- **–** If there are two ATAPI devices on a single cable, make sure that the tape drive as set as a "slave." Set the other device as a "master."

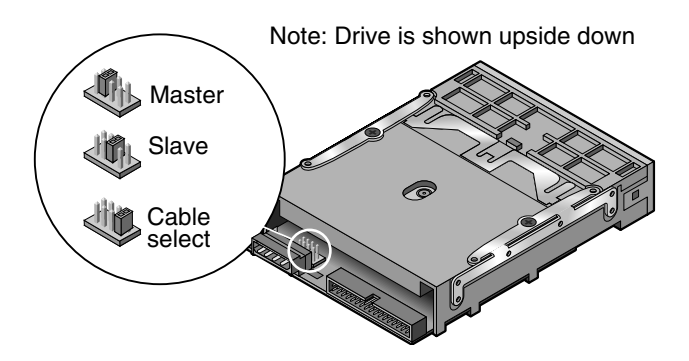

### <span id="page-22-0"></span>**Installation troubleshooting (SCSI drives)**

**If, after installing the SCSI tape drive, your computer does not recognize your tape drive or other SCSI devices.**

- **•** Make sure that you have installed and configured your backup software properly.
- **•** Make sure all cables are attached securely.
- **•** Check the SCSI ID of each device in the SCSI chain to make sure that no two devices have the same ID number (the controller is usually ID 7; the bootable hard disc is usually ID 0).
- **•** Make sure that SCSI termination is set correctly for each SCSI device. Termination should be enabled for SCSI devices at each end of the SCSI chain. All other SCSI devices must have termination disabled.

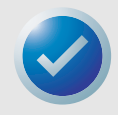

**NOTE:** If your system has external SCSI devices or 68-pin (wide) SCSI devices, consult your SCSI host adapter manual for proper termination settings.

**•** Make sure you are using the latest drivers for your SCSI host adapter and operating system. Contact the manufacturer of your SCSI host adapter for driver information.

### <span id="page-22-1"></span>**Tape operations troubleshooting**

### **If, after a period of successful operation, the tape drive appears to fail during a backup or restore.**

- **•** Check to make sure all cables are securely connected and jumpers are set appropriately.
- **•** Retension the tape, as described in your backup software manual.
- **•** Turn off the computer. Wait for the computer to power down and then restart the system. Rerun the backup software, making sure that no other programs (such as virus scanners) are running.
- **•** Remove the cartridge and then reinsert it into the drive.
- **•** Try a different cartridge—preferably one that has never been used before.
- **•** Make sure you are using the correct type of tape cartridge (see table on [page 16](#page-20-2)). You cannot use TR-1, TR-2, TR-3 or QIC-80 tapes with the 20GB Travan drives.
- **•** Clean the tape mechanism, as described on [page 15](#page-19-3).